# Anleitung zum Erstellen neuer Unterseiten in den

# *Rottweiler Bildern*

Stand: 28. Februar 2009

# Inhaltsverzeichnis

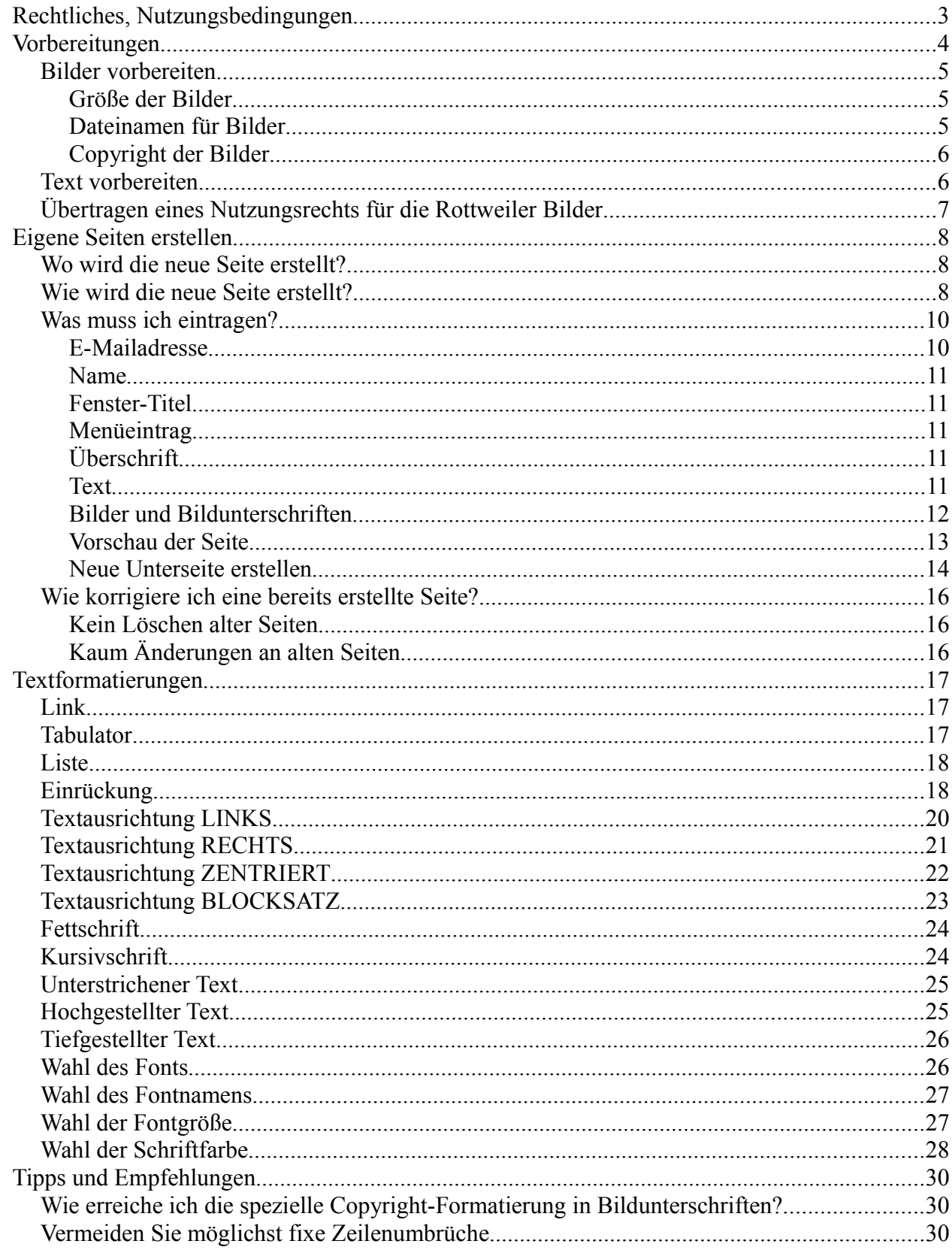

# *Rechtliches, Nutzungsbedingungen*

Jeder Autor der *Rottweiler Bilder* erklärt sich mit den folgenden Nutzungsbedingungen einverstanden:

Nutzungsbedingungen für Autoren der *Rottweiler Bilder*:

------------------------------------------------------------------------------------------------------

------------------------------------------------------------------------------------------------------

1.: Norbert Luksch übernimmt keine Verantwortung für die Inhalte der durch die Autoren verfassten Beiträge. Jeder Autor ist selbst dafür verantwortlich, dass seine Beiträge nicht gegen Gesetze oder gegen Rechte Dritter verstoßen. Dies gilt sowohl für den direkt sichtbaren Teil des Beitrages wie auch für im Beitrag enthaltene Links.

2.: Ich untersage hiermit ausdrücklich das Verfassen von rassistischen, pornographischen, menschenverachtenden und gegen die guten Sitten verstoßenden Beiträgen. Ebenfalls ausdrücklich untersagt ist die Verbreitung von Raubkopien. Sollten mir Beiträge solcher Art auffallen, werden ich diese ohne Rückmeldung an den Autor entfernen oder korrigieren.

3.: Ich behalten mir das Recht vor, einzelnen Autoren zeitweise oder ganz die Schreibberechtigung zu entziehen, wenn bei Verstößen gegen die Nutzungsbedingungen oder groben Verletzungen des allgemeinen Friedens der Autorengemeinschaft nach einer Verwarnung durch Moderation oder Administration keine Besserung eingetreten ist. Sofern eine entsprechende schwere Störung vorliegt, behält sich die Administration weitere Schritte gegen den Verursacher vor.

4.: Ich behalte mir das Recht vor, Themen oder Beiträge ohne Angabe eines Grundes zu löschen, wenn ich dies für angebracht halte.

5.: Da ich die Seiten der *Rottweiler Bilder* nicht permanent überwachen kann, kann es vorkommen, dass ich unerwünschte Inhalte nicht sofort bemerke. Sollten Ihnen solche Inhalte auffallen, können Sie diese per E-Mail an mich melden.

6.: Ich speichere bei jedem Beitrag die IP-Nummer und E-Mailadresse des Autors. Im Falle von Gesetzesverstößen werde ich diese den Strafverfolgungsbehörden auf deren Anforderung übergeben.

7.: Es ist nicht erlaubt, die *Rottweiler Bilder* und die hier zugänglichen Daten zum Zwecke von kommerzieller Werbung, Spam, Kettenbriefen und ähnlichem zu benutzen.

8.: Diese Nutzungsbedingungen können jederzeit verändert und angepasst werden und treten mit ihrer Veröffentlichung in Kraft. Die Zustimmung des einzelnen erfolgt durch die weitere Teilnahme am Autorenbetrieb.

# *Vorbereitungen*

Bevor Sie eine neue Unterseite in den *Rottweiler Bildern* erstellen, sollten Sie sich Gedanken über den Inhalt machen und gewisse Vorbereitungen treffen.

Eine neue Unterseite besteht in der Regel aus genau einem Textblock und aus bis zu 14 Bildern mit Bildunterschriften. Es gilt die Regel, dass eine neue Unterseite mindestens ein Bild enthalten muss oder wenigstens den Textblock, falls kein Bild vorhanden ist. Falls Bilder vorhanden sind, ist der Textblock wahlweise, er kann auch weggelassen werden. Allerdings wertet ein vorhandener Textblock eine neue Seite immer auf.

Eine neue Seite hat immer den gleichen Grundaufbau, zum Beispiel:

## 700 Jahre Bühlingen

Vom 20. bis 23. Juli 2007 feierte Bühlingen seine erste urkundliche Nennung im Jahr 1307. Das Engagement der Bühlinger und die liebevolle Gestaltung des Festprogramms läßt ahnen, wie verbunden die Einwohner mit ihrem Dorf sind. Rund um die Turnhalle und um das Vereinshaus wurde ein historischer Handwerkermarkt aufgebaut. Oldtimer-Traktoren waren zu besichtigen und im Vereinshaus war die liebevoll zusammen gestellte Ausstellung "Bühlingen im Wandel der Zeit" zu besichtigen. Pünktlich zum Jubiläum wurde die neue Bühlinger Ortschronik fertig, in jahrelanger Arbeit recherchierten Karl Stofer und Erich Warmbrunn für das Buch.

Organisiert wurde das Fest von den Bühlinger Vereinen, des Löschzugs Bühlingen der Feuerwehr, der Kirchengemeinde und dem Kindergarten, Schirmherr des Festes war Rottweils Oberbürgermeister Thomas J. Engeser. 700 Jahre Bühlingen - ein lebendiges Dorf zeigt, wie schön und gelungen ein Jubiläum gefeiert werden kann.

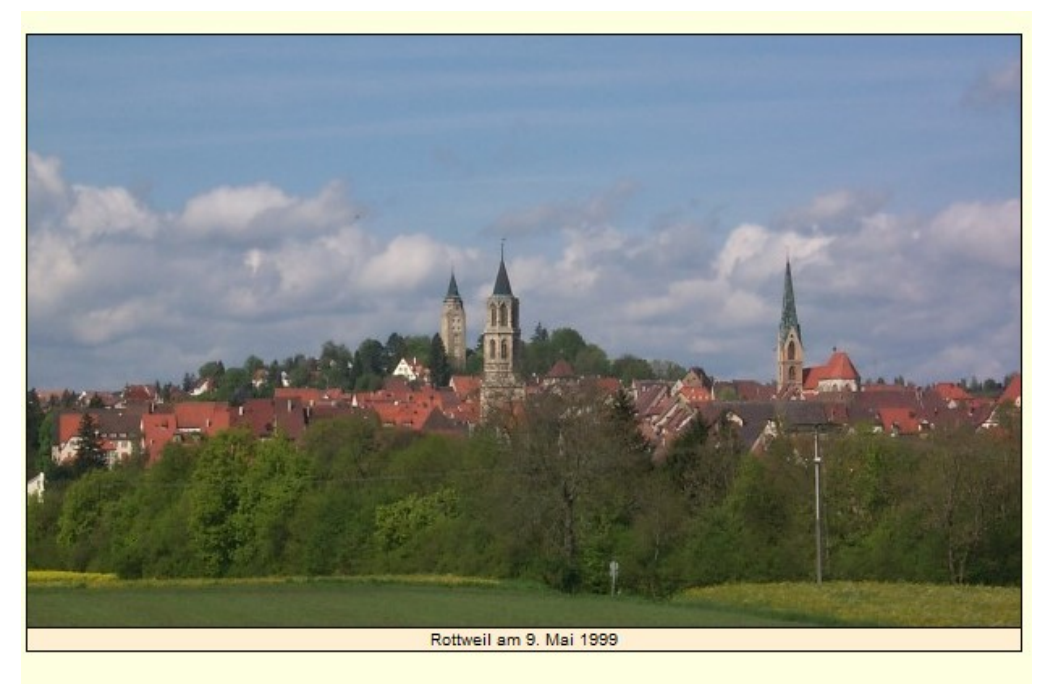

*Abbildung: Beispiel für den Grundaufbau einer neuen Seite, hier nur ein Bild*

Es gibt eine *Überschrift*, genau einen *Textblock* und bis zu 14 *Bilder* mit jeweils eigener *Bildunterschrift*.

## **Bilder vorbereiten**

## *Größe der Bilder*

Alle Bilder, die später in Ihrer neuen Seite angezeigt werden sollen, müssen sich lokal auf Ihrem Rechner befinden, sie werden später zum Server der *Rottweiler Bilder* übertragen. Die Seitenerstellung unterstützt keine Links auf Bilder, die sich irgendwo im Internet befinden, nur Bilder, die sich irgendwo auf einem Datenträger Ihres Rechners befinden, können verwendet werden.

Links auf Bilder sind nicht erlaubt, weil die Erfahrung gezeigt hat, das solche Bilder nicht "ewig" im Internet vorhanden sind, sondern oft gelöscht oder verschoben werden. Seiten mit Links auf Bildern können dann das Bild nicht mehr anzeigen. Da die *Rottweiler Bilder* möglichst lange online sein wollen und nicht geänderten Bildlinks hinterherhecheln wollen, bliebt nur die Alternative der Übertragung aller Bilder auf den Webserver der *Rottweiler Bilder*.

Normalerweise müssen die Bilder für eine neue Seite minimal bearbeitet werden. Nach dem Übertragen auf den Server der *Rottweiler Bilder* ist eine Nachbearbeitung der Bilder nicht mehr möglich. Achten Sie bitte auf die Größe der Bilder, sie sollten nicht breiter als etwa 1000 Pixel sein und nicht höher als etwa 700 Pixel. Falls Ihre Bilder größer sind, müssen Sie sie mit einem Bildbearbeitungsprogramm verkleinern.

Welche Größe die Fotos von neuen Seiten haben sollen, hängt natürlich von der üblichen Schnelligkeit der Datenübertragung im Internet ab. Da das Internet aber immer schneller wird, gilt die Faustregel, dass ein Foto lieber größer als zu klein gemacht werden sollte. Natürlich gibt es immer noch Besucher der *Rottweiler Bilder*, die per Modem ins Internet gehen, aber die müssen eben mit längeren Ladezeiten für die Seiten leben. Irgendwann kommt die Zeit, da wird die Ladezeit für Bilder kaum mehr eine Rolle spielen und dann wäre es schade, wenn die *Rottweiler Bilder* nur winzige Bildchen anbieten würden, auf denen kaum etwas zu erkennen ist.

Momentan gilt als Standard für Bildgrößen eine Auflösung von rund 1000 auf 700 Pixel. Die Seiten sind optimiert für eine Bildschirmauflösung von 1280 auf 1024 Pixel. Das ist zwar manchmal ärgerlich für Besucher, die eine geringere Bildschirmauflösung verwenden, aber die *Rottweiler Bilder* muten diesen Besuchern zu, dass sie eventuell scrollen müssen, um bestimmte Bilder ganz zu sehen. Auch hier ist zu erwarten, dass die Auflösungen der Monitore in Zukunft immer besser werden.

## *Dateinamen für Bilder*

Die *Rottweiler Bilder* halten sich bei der Benennung von Fotos an eine Namensregel: In jedem Dateiname steckt der Ort des Fotos und der Zeitpunkt der Aufnahme, Dateinamen für Fotos lauten immer:

## *Ortsname\_Datum\_LaufendeNummer*

Der *Ortsname* beschreibt wo das Foto gemacht wurde (bei einzelnen Häusern auch immer mit Hausnummer), das *Datum* gibt an, wann das Foto gemacht wurde und mit der *laufenden Nummer* werden die einzelnen Fotos durchnummeriert. **Dateinamen für Fotos enthalten niemals Leerzeichen oder deutsche Umlaute (äöüßÄÖÜ)**. Umlaute und Leerzeichen machen Probleme auf Linux-Rechnern, deshalb darf man sie für Bildnamen nicht verwenden.

Beispiele für Dateinamen für Fotos:

```
Altstadt_23.01.2008_01.jpg
Hauptstrasse_24.12.1999_01.jpg
Hauptstrasse_24.12.1999_02.jpg
Naegelesgrabenstrasse 8 01.01.2009 01.jpg
Eblestrasse_Um_1965_01.jpg
Floettlinstorstrasse Um 1910 01.jpg
Fasnet_04.02.2008_01
Fasnet_04.02.2008_02
Fasnet_04.02.2008_03
Neujahrschiessen_01.01.2008_01
Neujahrschiessen_01.01.2008_02
Neujahrschiessen_01.01.2008_03
Neujahrschiessen_01.01.2008_04
Neujahrschiessen_01.01.2008_05
Neujahrschiessen_01.01.2008_06
Hochturm_19.08.2001_01
```
Da sich jede Seite der *Rottweiler Bilder* in einem eigenen Ordner befindet, müssen die Dateinamen nur innerhalb einer Seite eindeutig sein, die Fotos einer Seite können die gleichen Dateinamen haben wie die Fotos in einer anderen Seite.

## **Bitte versuchen Sie die Namensregeln der** *Rottweiler Bilder* **einzuhalten!**

## *Copyright der Bilder*

Für die Bilder, die Sie in den *Rottweiler Bildern* veröffentlichen wollen, müssen Sie natürlich entsprechende Nutzungsrechte besitzen. Sie machen sich strafbar, wenn Sie Bilder veröffentlichen, für die Sie keine Nutzungsrechte besitzen. Im Zweifelsfall sollten Sie auf eine Veröffentlichung immer verzichten. Normalerweise können Sie nur solche Bilder veröffentlichen, die Sie selbst fotografiert haben oder für die Sie das Recht zur Veröffentlichung der Bilder im Internet eingeholt haben. Keinesfalls dürfen Sie Bilder verwenden, die Sie irgendwo aus dem Internet heruntergeladen haben und deren Copyright nicht bei Ihnen liegt. Ich reagiere sehr gereizt, wenn ich feststelle, dass Bilder ohne entsprechende Nutzungsrechte verwendet werden. Die *Rottweiler Bilder* können sich keine juristischen Auseinandersetzungen erlauben, eine entsprechende Klage würde das sofortige Ende der *Rottweiler Bilder* bedeuten!

## **Text vorbereiten**

Da ein vorhandener Textblock eine Seite immer aufwertet, sollten Sie sich auch Gedanken über den zu schreibenden Text machen. Wie Sie den Text formatieren können, wird später in einem eigenen Kapitel beschrieben. Sie können den Text auch mit einem beliebigen Texteditor in Ruhe schreiben und später in das Eingabfeld des Formulars für die neue Seite einfügen. Das geht schnell und

vermeidet Tippfehler.

Auch bei Texten, die Sie veröffentlichen wollen, müssen Sie ein entsprechendes Nutzungsrecht haben. Entweder der Text stammt von Ihnen oder Sie haben vom Copyright-Inhaber eine Erlaubnis für die Veröffentlichung eingeholt. Keinesfalls dürfen Sie ganze Textpassagen einfach unverändert übernehmen und dann veröffentlichen.

## **Übertragen eines Nutzungsrechts für die Rottweiler Bilder**

Mit der Veröffentlichung einer neuen Unterseite räumen Sie den *Rottweiler Bildern* ein unwiderrufliches Nutzungsrecht der Bilder und der Texte Ihres Beitrags ein. Das bedeutet, dass Ihre Inhalte niemals aus den *Rottweiler Bildern* gelöscht werden müssen, auch dann nicht, wenn Sie mit der Veröffentlichung nicht mehr einverstanden sind. Falls Sie mit der Übertragung des unwiderruflichen Nutzungsrechts auf die *Rottweiler Bilder* nicht einverstanden sind, verzichten Sie bitte auf eine Veröffentlichung.

Die Einräumung des unwiderruflichen Nutzungsrechts gibt mir als Administrator der *Rottweiler Bilder* die Sicherheit, dass ich nicht aufwendig ganze Seiten Löschen muss, falls es sich ein Autor mal anders überlegt hat. Auch das ist in der Vergangenheit schon vorgekommen, ich musste unzählige Seiten und Links auf diese Seiten löschen. Diesen Aufwand will ich zukünftig vermeiden.

# *Eigene Seiten erstellen*

## **Wo wird die neue Seite erstellt?**

Eine neue, eigene Seite wird immer als Unterseite der gerade angezeigten Seite erstellt. Um eine Unterseite zu erstellen, müssen Sie zuerst zu der Seite navigieren (über das Menü), für die eine neue Unterseite erstellt werden soll.

## **Wie wird die neue Seite erstellt?**

Im Menü der Seite findet sich der Menüeintrag *Neue Unterseite erstellen*:

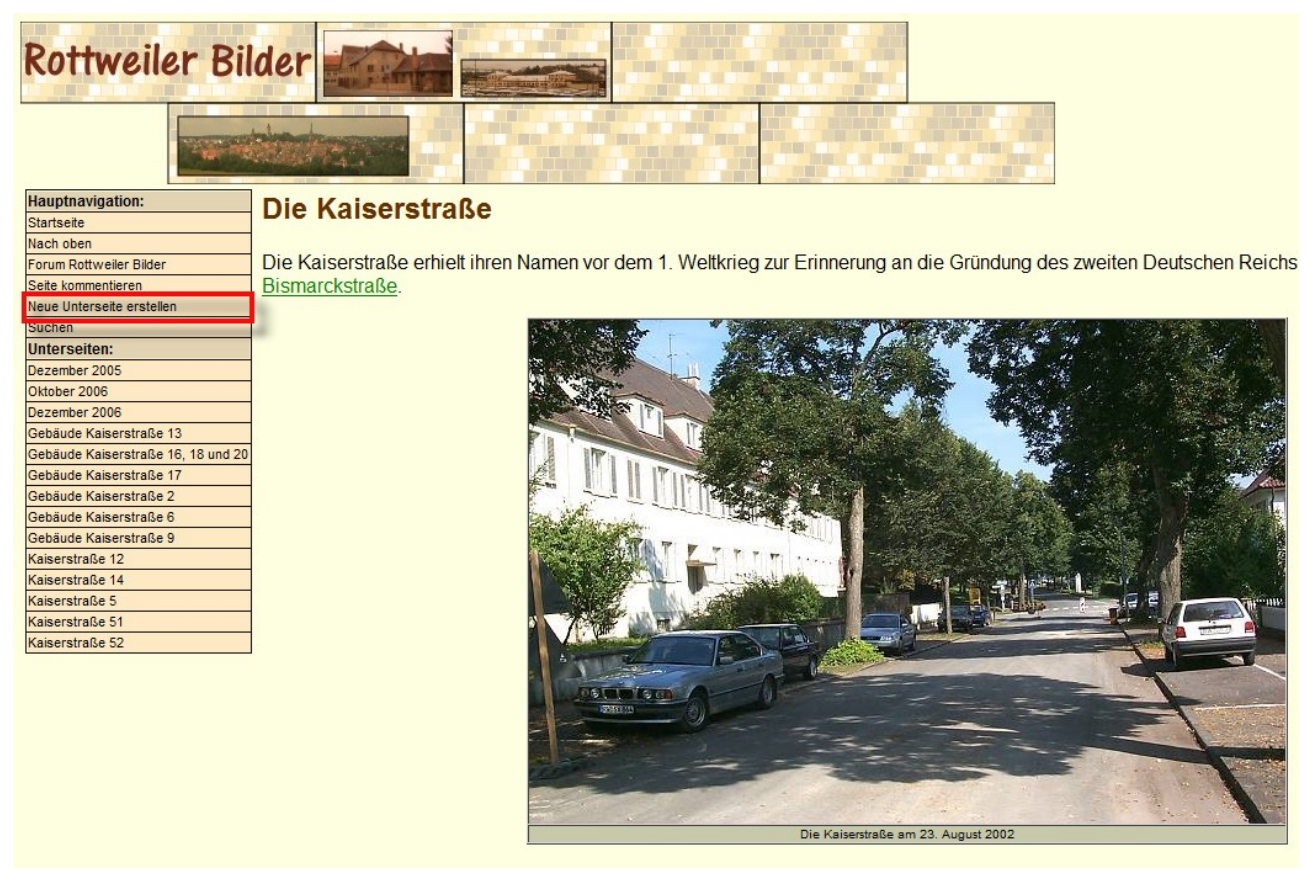

*Abbildung: Menüeintrag "Neue Unterseite erstellen"* 

Sollte der Menüeintrag *Neue Unterseite erstellen* einmal fehlen, so ist es nicht erlaubt, neue Unterseiten für die gerade angezeigte Seite zu erstellen.

## **Was muss ich eintragen?**

Nachdem der Menüpunkt durch Anklicken mit der Maus ausgewählt wurde, erscheint die folgende Eingabemaske, mit deren Hilfe der Inhalt der neuen Seite definiert wird:

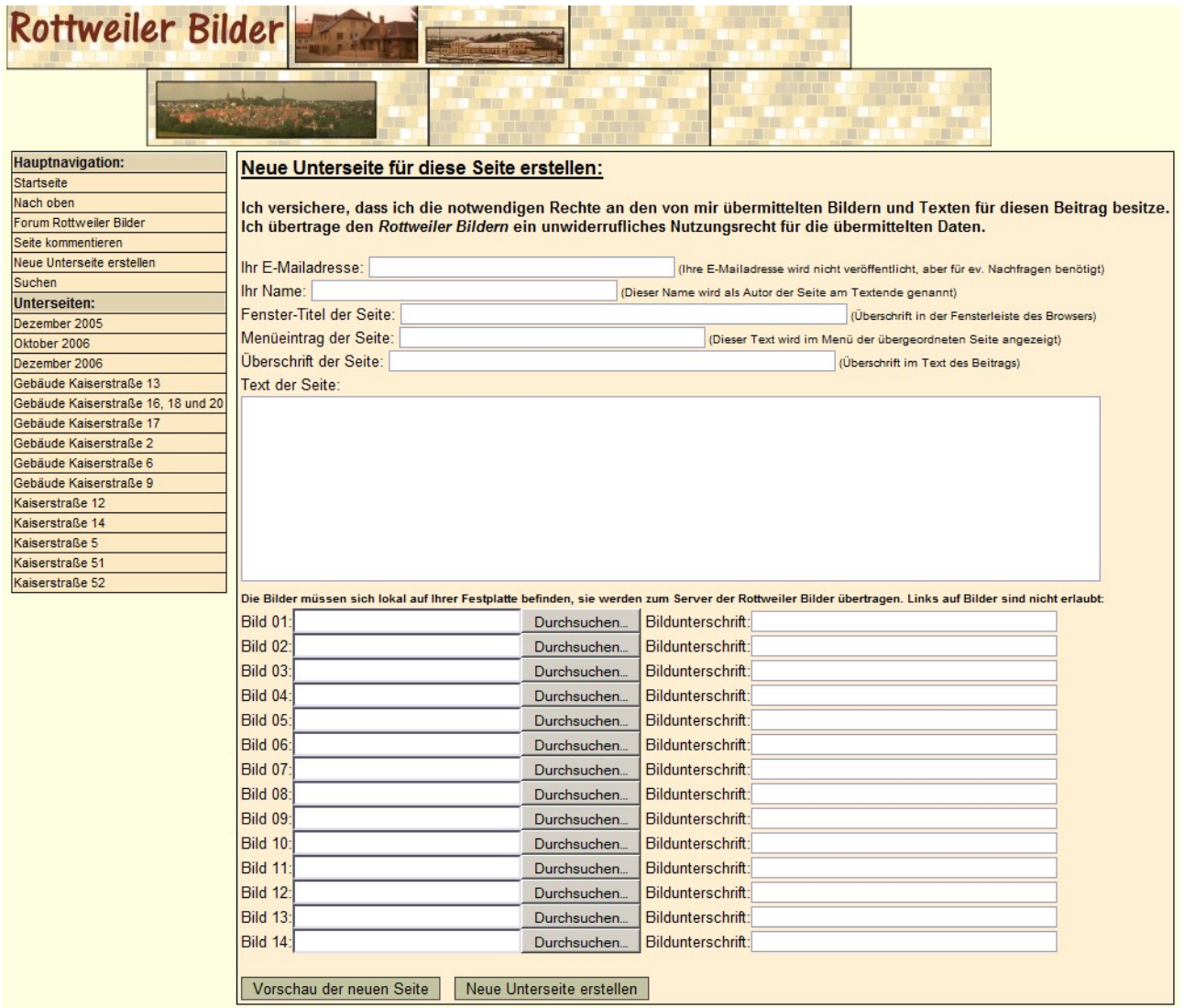

*Abbildung: Eingabemaske für die Definition einer neuen Unterseite*

## *E-Mailadresse*

E-Mailadresse:

(Ihre E-Mailadresse wird nicht veröffentlicht, aber für ev. Nachfragen benötigt)

*Abbildung: Eingabe der E-Mailadresse*

In dieses Eingabefeld müssen Sie Ihre E-Mailadresse eingeben. Diese Adresse wird nirgends in der neuen Unterseite angezeigt, sie dient lediglich dazu, dass Administratoren der *Rottweiler Bilder* mit Ihnen Kontakt aufnehmen zu können, falls es irgendwelche Rückfragen geben sollte. Die E-Mailadresse muss eingegeben werden, das Feld darf nicht leer gelassen werden.

#### *Name*

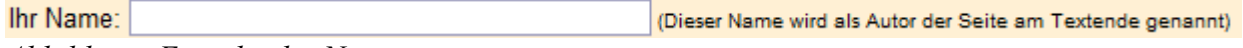

*Abbildung: Eingabe des Namens*

In dieses Eingabefeld geben Sie bitte Ihren Namen ein. Dieser Name wird später am Ende der neuen Seite als Autor der Seite angezeigt. Der Name muss eingegeben werden, das Feld darf nicht leer gelassen werden.

#### *Fenster-Titel*

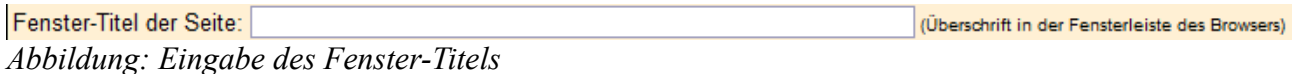

Hier müssen Sie den Text eingeben, der in der Titelleiste des Browsers angezeigt wird, wenn die neue Seite aufgerufen wird, das Feld darf nicht leer gelassen werden.

#### *Menüeintrag*

Menüeintrag der Seite: (Dieser Text wird im Menü der übergeordneten Seite angezeigt) *Abbildung: Eingabe des Menüeintrags*

In dieses Eingabefeld geben Sie bitte den Text ein, der im Menü der Oberseite angezeigt werden soll, um Ihre neue Unterseite auszuwählen. In den *Rottweiler Bildern* gelangt man zu einer bestimmten Seite durch die Auswahl von Unterseiten der aktuellen Seite. Um überhaupt zu Ihrer neuen Unterseite navigieren zu können, ist ein Eintrag im Menü der übergeordneten Seite notwendig. Den Text den Sie hier eingeben, erscheint im Menü der übergeordneten Seite, er muss eingegeben werden.

## *Überschrift*

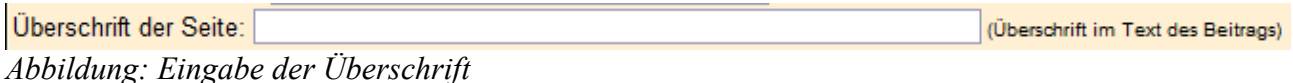

Bitte geben Sie in dieses Eingabefeld die Überschrift Ihrer neuen Seite ein. Die Überschrift ist die

erste, hervorgehobene Textzeile in der neuen Seite, sie muss eingegeben werden.

#### *Text*

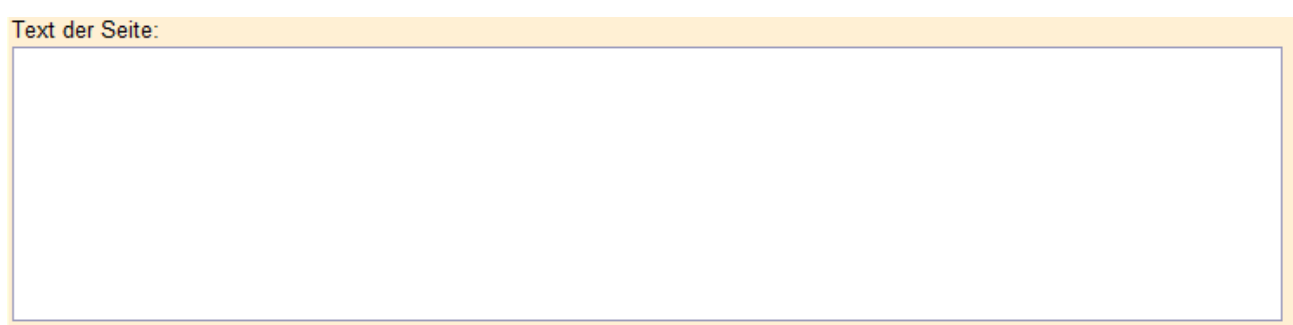

*Abbildung: Eingabe des Textes der neuen Seite*

In dieses Feld schreiben Sie bitte den Text für Ihre neue Unterseite. Sie haben die Möglichkeit, das Aussehen von Textpassage durch *Textformatierungen* zu gestalten, siehe weiter unten. Normalerweise ist es aber gar nicht notwendig, mit Textformatierungen zu arbeiten. Schreiben Sie einfach Ihren Text und drücken Sie die Eingabetaste (Return-Taste) nur dann, wenn Sie in Ihrem Text an einer bestimmten Stelle einen festen Zeilenumbruch haben wollen. Ansonsten wird der Text automatisch am Zeilenende umgebrochen.

In das Text-Eingabefeld muss etwas eingetragen werden, wenn Ihre neue Seite *keine Bilder* enthält. Hat Ihr Beitrag dagegen auch Bilder, so kann auf den Text auch verzichtet werden. Beachten Sie aber bitte, dass ein vorhandener Text eine Seite immer aufwertet.

#### *Bilder und Bildunterschriften*

Die Bilder müssen sich lokal auf Ihrer Festplatte befinden, sie werden zum Server der Rottweiler Bilder übertragen. Links auf Bilder sind nicht erlaubt: **Bild 01:** Durchsuchen... Bildunterschrift: *Abbildung: Eingabe der Bilder und der Bildunterschriften*

Um ein Bild in Ihre neue Unterseite aufzunehmen, betätigen Sie bitte den Schaltknopf *Durchsuchen...*. Es erscheint dann ein Standard-Dialog zu Auswahl des Bildes auf Ihrem Rechner:

| Datei hochladen                                                                                                    |                                                                                                    |                                                                                                    | 즤               |
|----------------------------------------------------------------------------------------------------|----------------------------------------------------------------------------------------------------|----------------------------------------------------------------------------------------------------|-----------------|
| - 2000.04.08 - Rottweil - Linsenberg                                                                                                    |                                                                                                    | $\left  \mathbf{G} \right $ Suchen                                                                                                    | $\bullet$       |
| Organisieren $\blacktriangledown$                                                                                                    | <b>WEINER Ansichten • The Neuer Ordner</b>                                                                                                    |                                                                                                    | Ō               |
| Linkfavoriten<br>Desktop<br>Computer<br>Dokumente<br>Weitere >>                                                                                                    | - Aufnahmedatum<br>Name $\triangle$<br>P0002283.JPG<br>P0002285.JPG<br>P0002287.JPG<br>P0002289.JPG<br>P0002291.JPG<br>P0002293.JPG                   | Markierungen   - Größe<br>$\vert \cdot \vert$<br>$\overline{\phantom{a}}$<br>FI P0002284.JPG<br>P0002286.JPG<br>P0002288.JPG<br>P0002290.JPG<br>P0002292.JPG<br>P0002294.JPG | ∗∣∡             |
| $\checkmark$<br>Ordner<br>$\left  \bullet \right $<br>Grafiken RWBilder<br>$\overline{+}$<br>Kamerabilder<br>$\overline{+}$<br>2000.04.08<br>Rottweil<br>Linsenberg<br>Nordumgehung<br>ScannerBilder<br>$\overline{+}$ | P0002295.JPG<br>Ħ<br>■ P0002297.JPG<br>P0002299.JPG<br>P0002301.JPG<br>P0002303.JPG<br>P0002305.JPG<br>P0002307.JPG<br>P0002309.JPG<br>1 P0002311.JPG | P0002296.JPG<br>P0002298.JPG<br>P0002300.JPG<br>P0002302.JPG<br>P0002304.JPG<br>P0002306.JPG<br>P0002308.JPG<br>P0002310.JPG<br>1 P0002312.JPG                               |                 |
| Dateiname:                                                                                                    |                                                                                                    | Alle Dateien<br>Öffnen                                                                                                    | Abbrechen<br>h, |

*Abbildung: Lokale Bildauswahl*

Nachdem Sie ein Bild ausgewählt haben, wird der Dateiname (mit vollständigem Pfad) in das Eingabefeld übernommen.

Wie schon erwähnt, können Sie nur solche Bilder verwenden, die sich irgendwo auf Ihrem Rechner befinden, Links auf Bilder im Internet sind nicht möglich! Beachten Sie bitte auch, das zur Zeit nur Bilder im Format JPG, GIF und PNG unterstützt werden. Hat ein Bild ein anderes Format (z.B. BMP), so müssen Sie dieses Bild zuerst ins JPG-Format wandeln, bevor Sie es verwenden können, dazu gibt es viele (auch kostenlose) Programme.

Wenn Sie ein Bild ausgewählt haben, müssen Sie auch eine Bildunterschrift für dieses Bild

eingeben, die Bildunterschrift erscheint in der neuen Seite unterhalb des Bildes, so wie in den *Rottweiler Bildern* üblich. In der Bildunterschrift wird im Allgemeinen der Ort und das Datum als Beschreibung der Aufnahme angegeben.

#### *Vorschau der Seite*

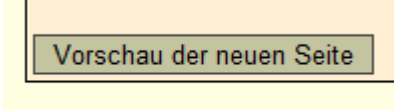

#### *Abbildung: Vorschau-Button*

Wenn Sie den *Vorschau*-Button mit der Maus anklicken, erhalten Sie eine Vorschau Ihrer neuen Seite angezeigt. Bis die Vorschau angezeigt wird, kann es, je nach der Schnelligkeit Ihrer Internetverbindung, eine gewisse Zeit dauern, weil zuerst Ihre Bilder auf den Webserver der *Rottweiler Bilder* übertragen werden müssen. Sie erkennen die Vorschau am Hinweis zu Beginn der Seite:

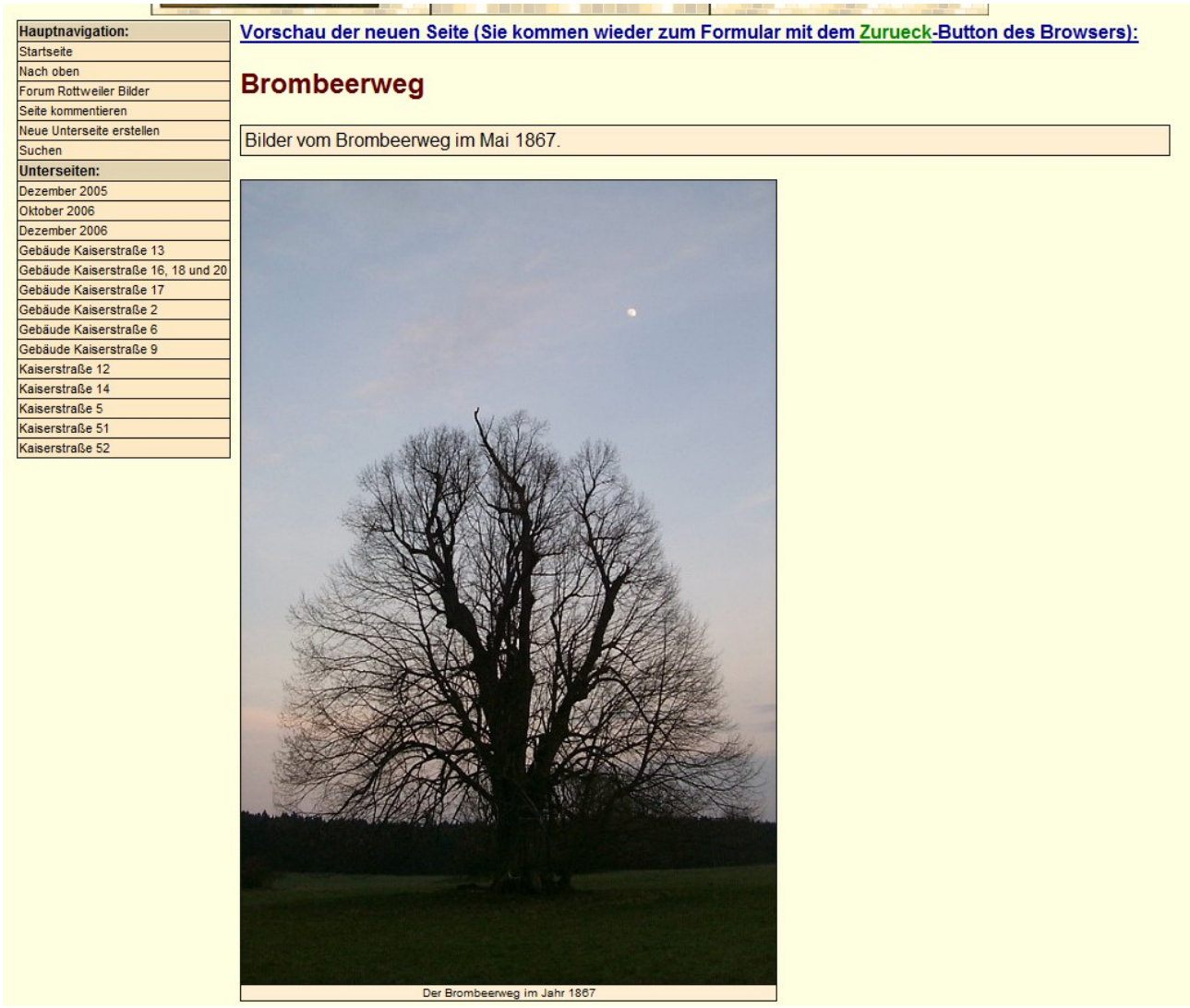

*Abbildung: Vorschau einer neuen Seite*

Um zum Formular mit Ihrer neuen Seite zurückzukehren, verwenden Sie den *Zurück-Befehl* Ihres Browsers. Falls das Formular nicht richtig ausgefüllt wurde, erscheint eine entsprechende Fehlermeldung, z.B.:

| Rottweiler Bilder         |                                                                                                    |  |  |
|---------------------------|----------------------------------------------------------------------------------------------------|--|--|
|                           |                                                                                                    |  |  |
| <b>Hauptnavigation:</b>   | Es ist ein FEHLER aufgetreten, Die neue Unterseite wurde nicht gespeichert!                                     |  |  |
| Startseite                |                                                                                                    |  |  |
| Nach oben                 |                                                                                                    |  |  |
| Forum Rottweiler Bilder   | Sie müssen mindestens die Felder "Ihr Name", "Titel der Seite", "Menueintrag der Seite", und "Überschrift der   |  |  |
| Seite kommentieren        | Seite" im Kopf des Formulars ausfüllen!                                                                         |  |  |
| Neue Unterseite erstellen |                                                                                                    |  |  |
| Suchen                    | Eventuell ist ein Datenbankfehler aufgetreten, dann versuchen Sie bitte später die Unterseite erneut zu senden. |  |  |
| Unterseiten:              | Verwenden Sie dazu den Zurück-Button Ihres Browsers                                                             |  |  |
| Dezember 2005             |                                                                                                    |  |  |
| Oktober 2006              |                                                                                                    |  |  |
| Dezember 2006             |                                                                                                    |  |  |

*Abbildung: Fehlermeldung*

## *Neue Unterseite erstellen*

#### Neue Unterseite erstellen

#### *Abbildung: Button zum Erstellen der neuen Seite*

Wenn Sie diesen Schaltknopf mit der Maus anklicken, wird die neue Seite erstellt. Da alle Bilder zum Webserver der Rottweiler Bilder übertragen werden, kann es eine Zeit dauern, bis die Erstellung der neuen Seite abgeschlossen ist. Bitte haben Sie Geduld und warten Sie, bis die folgende Erfolgsmeldung (hoffentlich) erscheint:

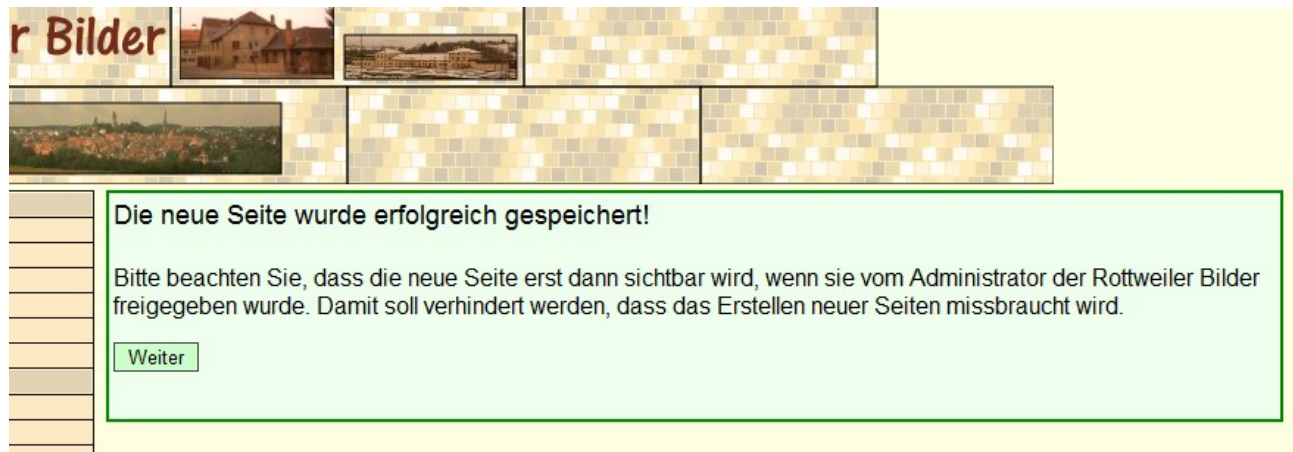

#### *Abbildung: Erfolgsmeldung zum Erstellen der neuen Seite*

Nachdem die neue Seite erstellt wurde, ist sie in den *Rottweiler Bildern* noch unsichtbar, erst wenn ein Administrator der *Rottweiler Bilder* die Seite geprüft und dann freigegeben hat, wird die Seite für die Allgemeinheit sichtbar. Durch diese "Kontrolle" soll zum einen die Qualität der *Rottweiler Bilder* gesichert werden und ein Missbrauch ausgeschlossen werden. Seiten mit ungesetzlichen oder beleidigenden Inhalten haben keine Chance, in den *Rottweiler Bildern* veröffentlicht zu werden.

Normalerweise werden neue Unterseiten ohne Korrektur oder Zensur übernommen, es kann aber sein, dass mal ein Schreib- oder Grammatikfehler ausgebügelt wird. Bitte haben Sie Geduld, die Freigabe einer neuen Seite erfolgt in der Regel innerhalb eines Kalendertags, aber es kann auch mal mehr Zeit vergehen, bis Ihre neue Seite sichtbar wird.

Falls beim Erstellen der neuen Seite ein Fehler aufgetreten ist, erhalten Sie eine entsprechende Fehlermeldung:

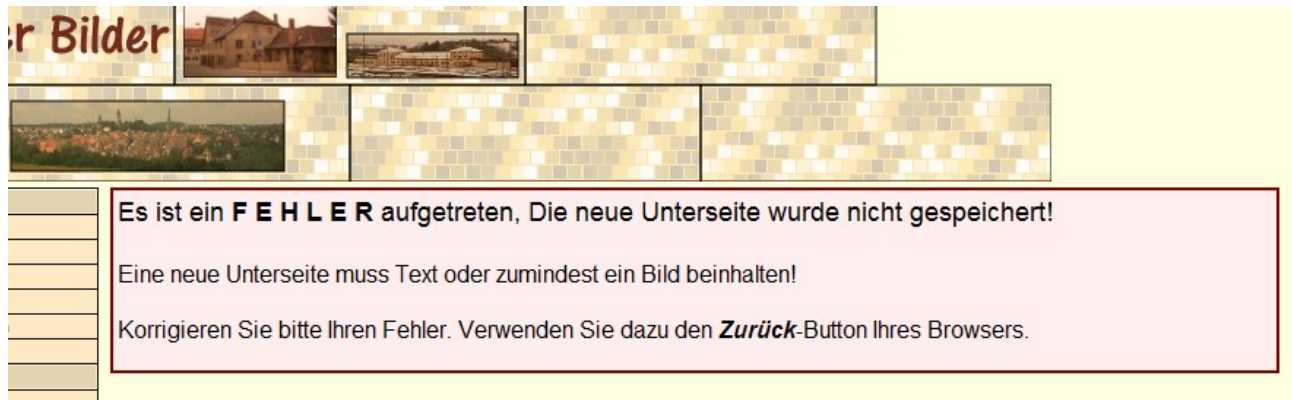

*Abbildung: Fehlermeldung zum Erstellen der neuen Seite*

Normalerweise liegt der Grund dafür, dass eine neue Seite nicht übernommen werden kann darin, dass das Formular nicht richtig ausgefüllt wurde. Um zum Formular mit Ihrer neuen Seite zurückzukehren, verwenden Sie den *Zurück-Befehl* Ihres Browsers, dann können Sie Ihren Fehler korrigieren.

In selten Fällen kann auch mal eine technische Störung auf dem Webserver der *Rottweiler Bilder* vorliegen, dann versuchen Sie bitte die neue Seite mehrmals im Abstand einiger Minuten zu senden, bis die Erfolgsmeldung erscheint. Wenn Sie Pech haben klappt das aber auch nicht, dann wäre es gut, Sie hätten die Texte schon auf Ihrem Rechner vorbereitet und gespeichert. Dann können Sie die neue Seite nochmal ohne viel Schreiberei erstellen, wenn die technische Störung beseitigt wurde.

Um Missbrauch beim Erstellen neuer Seiten zu verhindern, können Sie nur alle 5 Minuten eine neue Unterseite erstellen, versuchen Sie eine neue Seite anzulegen und es sind weniger als 5 Minuten seit dem Speichern der letzten Seite vergangen, erscheint folgende Fehlermeldung:

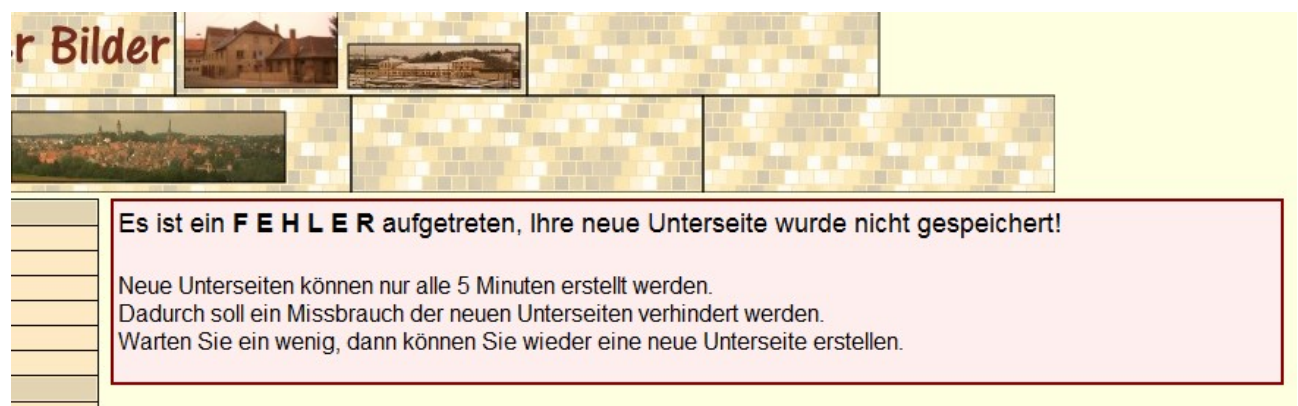

*Abbildung: Fehlermeldung zum Erstellen der neuen Seite*

In diesem Fall warten Sie einfach 5 Minuten, verwenden Sie den *Zurück-Befehl* Ihres Browsers und speichern Sie Ihre neue Unterseite erneut.

## **Wie korrigiere ich eine bereits erstellte Seite?**

Der Mechanismus der Erstellung neuer Seiten in den *Rottweiler Bildern* bietet momentan noch keine Möglichkeit, Änderungen an bestehenden Seiten vorzunehmen. Nachdem Ihre neue Seite gespeichert ist, kann Sie von Ihnen nicht mehr verändert oder korrigiert werden.

Falls die Seite aber unbedingt geändert werden muss, bleibt Ihnen nur der Weg, mit einem Administrator der *Rottweiler Bilder* Kontakt aufzunehmen und ihm die Änderungswünsche per E-Mail zu nennen. In der Regel wird der Administrator Ihren Änderungswünschen gerne nachkommen und die Änderungen für Sie durchführen. Bitte geben Sie bei Änderungswünschen unbedingt die vollständige Adresse der Seite an, z.B.

[http://www.rwbilder.de/frame/Ansichten/Mittelstadt/Kaiserstrasse/frame.php](http://www.rottweil.net/frame/Ansichten/Mittelstadt/Kaiserstrasse/frame.php)

Zum mühsamen Suchen einer zu ändernden Seite hat ein Administrator keine Lust!

## *Kein Löschen alter Seiten*

Die Rottweiler Bilder wollen ein Archiv sein, einmal erstellte Seiten werden niemals gelöscht, sondern sind auf "ewig" Bestandteil der Rottweiler Bilder. Seiten der Rottweiler Bilder werden eigentlich nur dann gelöscht, wenn sie an eine andere Stelle in der Ordnerstruktur verschoben werden müssen. Gerade die alten Seiten machen oft den Reiz der Rottweiler Bilder aus, sie geben unverfälscht die Eindrücke zum damaligen Entstehungszeitpunkt wieder.

## *Kaum Änderungen an alten Seiten*

Ein einmal erstellte Seite sollte möglichst wenig verändert werden, eigentlich nur dann, wenn Fehler in der Seite beseitigt werden müssen oder wenn die Fotos der Seite in einer höheren Auflösung dargestellt werden sollen. Es gilt folgende Regel: *Veränderungen werden durch das Erstellen neuer Unterseiten angezeigt, nicht durch das Ändern einer Originalseite.*

Das bedeutet Für Sie, dass sie besser eine neue Unterseite zu Ihrer Seite erstellen sollten, statt die bestehende Seite durch einen Administrator ändern zu lassen. Gewöhnen Sie es sich an, dass einmal erstellte Seiten nicht geändert werden, sondern dass alles *Neue* oder *Veränderte* durch das Erstellen einer neuen Unterseite dokumentiert wird.

## *Textformatierungen*

Beim Editieren des Inhalts einer Seite kann im Text der Seite und in den Bildunterschriften auch mit Textformatierungen gearbeitet werden. Alle Textformatierungs-Befehle verwenden den senkrechten Strich als Trennungszeichen. Es folgt eine Beschreibung der möglichen Textformatierungen.

## **Link**

Ein *Link* (Sprungziel) wird folgendermaßen definiert:

|LINK|Adresse|Linktext|

Unter *Adresse* muss das Linkziel angegeben werden, für *Linktext* der Text, der im Browser angezeigt werden soll, zum Beispiel:

|LINK[|http://www.rottweil.de/|](http://www.rottweil.de/)Offizielle Seite der Stadt Rottweil|

## **Ein Link-Befehl muss in einer Zeile stehen, er darf nicht auf mehrere Zeilen aufgeteilt**

**werden**. Bitte beachten Sie auch, dass wirklich jeder senkrechte Trennstrich angegeben wird, ansonsten ist das Ergebnis der Ausgabe im Browser nicht vorhersehbar.

Beispiel:

Die Rottweiler Bilder sind eine private Amateurseite, sie hat nichts zu tun mit den offiziellen Seiten der |LINK|http://www.rottweil.de/|Stadt Rottweil|. Die Rottweiler Bilder haben keine kommerziellen Absichten.

Das Beispiel erzeugt die folgende Ausgabe im Browser:

Die Rottweiler Bilder sind eine private Amateurseite, sie hat nichts zu tun mit den offiziellen Seiten der Stadt Rottweil. Die Rottweiler Bilder haben keine kommerziellen Absichten.

*Abbildung: Definition eines Links*

## **Tabulator**

Mit Hilfe der *Tabulator-Formatierung* kann ein *Tabulator* (4 Leerzeichen) im Text eingefügt werden.

Beispiel:

|TAB|Das ist etwas eingerückt!

## **Liste**

Mit der *Liste-Formatierung |LIST|* kann eine Textliste mit vorangestellten Aufzählungszeichen ausgegeben werden. Der Beginn der Liste wird mit dem Kommando *|LIST|* eingeleitet und mit*|/LIST|* beendet.

Beispiel:

|LIST| Erstens Zweitens Drittens Viertens ... |/LIST|

Dieses Beispiel erzeugt folgende Ausgabe:

- $\bullet$  Erstens
- $\bullet$  Zweitens
- $\bullet$  Drittens
- Viertens
- $\bullet$  ...

*Abbildung: Listen mit Aufzählungszeichen*

## **Einrückung**

Mit der *Einrückung-Formatierung |IDENT|* kann ein Textabsatz eingerückt werden. Vor der Einrückung muss *|IDENT|* angegeben werden, nach der Einrückung*|/IDENT|*. Die *|IDENT|- Formatierung* kann auch geschachtelt werden.

Beispiel:

```
Text ohne Einrückung Text ohne Einrückung Text ohne Einrückung Text ohne
Einrückung Text ohne Einrückung Text ohne Einrückung 
Text ohne Einrückung Text ohne Einrückung Text ohne Einrückung Text ohne
Einrückung Text ohne Einrückung Text ohne Einrückung 
Text ohne Einrückung Text ohne Einrückung Text ohne Einrückung Text ohne
Einrückung Text ohne Einrückung Text ohne Einrückung 
|IDENT|
Text mit Einrückung Text mit Einrückung Text mit Einrückung Text mit
Einrückung Text mit Einrückung Text mit Einrückung 
Text mit Einrückung Text mit Einrückung Text mit Einrückung Text mit
Einrückung Text mit Einrückung Text mit Einrückung 
Text mit Einrückung Text mit Einrückung Text mit Einrückung Text mit
Einrückung Text mit Einrückung Text mit Einrückung 
|IDENT|
Text mit weiterer Einrückung Text mit weiterer Einrückung Text mit weiterer
Einrückung Text mit weiterer Einrückung
Text mit weiterer Einrückung Text mit weiterer Einrückung Text mit weiterer
```
and the state of the state of

Einrückung Text mit weiterer Einrückung Text mit weiterer Einrückung Text mit weiterer Einrückung Text mit weiterer Einrückung Text mit weiterer Einrückung Text mit weiterer Einrückung Text mit weiterer Einrückung Text mit weiterer Einrückung Text mit weiterer Einrückung Text mit weiterer Einrückung Text mit weiterer Einrückung Text mit weiterer Einrückung Text mit weiterer Einrückung |/IDENT| Text mit Einrückung Text mit Einrückung |/IDENT| Text ohne Einrückung Text ohne Einrückung

#### Dieses Beispiel erzeugt folgende Ausgabe:

Text ohne Einrückung Text ohne Einrückung Text ohne Einrückung

Text mit Einrückung Text mit Einrückung Text mit Einrückung

Text mit weiterer Einrückung Text mit weiterer Einrückung Text mit weiterer Einrückung

Text mit Einrückung Text mit Einrückung Text mit Einrückung

Text ohne Einrückung Text ohne Einrückung Text ohne Einrückung

#### *Abbildung: Einrücken von Absätzen*

# **Textausrichtung LINKS**

Durch die Angabe von *|LINKS|* und *|/LINKS|* kann ein Absatz *linksbündig* ausgegeben werden. Wird für einen Absatz keine Textausrichtung angegeben, so wird er standardmäßig linksbündig ausgegeben.

Beispiel:

```
|LINKS|
Die Idee zu den |i|Rottweiler Bildern|/i| kam mir, als mir 
der Name eines Schreibwarenhändlers in der Waldtorstraße 
nicht mehr einfallen wollte. Ich bin an diesem Geschäft vor 
Jahren so oft auf meinem Weg zur Schule vorbeigegangen und 
doch fiel mir nicht mal mehr sein Name ein (er hieß übrigens 
Breidbach). Aber vielleicht kennt ja der eine oder andere 
Besucher dieser Seiten den Schreibwarenhändler oder andere 
mir unbekannte Fakten und ist bereit mich zu unterstützen. 
Vielleicht entsteht mit der Zeit eine kleine Datenbank über 
die Stadt Rottweil, an der möglichst viele Rottweiler ihr 
persönliches Wissen und ihre Erinnerung eingebracht haben, 
das wäre mein Wunsch.
|/LINKS|
```
#### Dieser Textblock wird im Browser folgendermaßen ausgegeben:

Die Idee zu den Roftweiler Bildern kam mir, als mir der Name eines Schreibwarenhändlers in der Waldtorstraße nicht mehr einfallen wollte. Ich bin an diesem Geschäft vor Jahren so oft auf meinem Weg zur Schule vorbeigegangen und doch fiel mir nicht mal mehr sein Name ein (er hieß übrigens Breidbach). Aber vielleicht kennt |ja der eine oder andere Besucher dieser Seiten den Schreibwarenhändler oder andere mir unbekannte Fakten und ist bereit mich zu unterstützen. Vielleicht entsteht mit der Zeit eine kleine Datenbank über die Stadt Rottweil, an der |möglichst viele Rottweiler ihr persönliches Wissen und ihre Erinnerung eingebracht haben, das wäre mein Wunsch.

*Abbildung: Linksbündige Textausgabe*

# **Textausrichtung RECHTS**

Durch die Angabe von *|RECHTS|* und *|/RECHTS|* kann ein Absatz *rechtsbündig* ausgegeben werden.

Beispiel:

|RECHTS| Die Idee zu den |i|Rottweiler Bildern|/i| kam mir, als mir der Name eines Schreibwarenhändlers in der Waldtorstraße nicht mehr einfallen wollte. Ich bin an diesem Geschäft vor Jahren so oft auf meinem Weg zur Schule vorbeigegangen und doch fiel mir nicht mal mehr sein Name ein (er hieß übrigens Breidbach). Aber vielleicht kennt ja der eine oder andere Besucher dieser Seiten den Schreibwarenhändler oder andere mir unbekannte Fakten und ist bereit mich zu unterstützen. Vielleicht entsteht mit der Zeit eine kleine Datenbank über die Stadt Rottweil, an der möglichst viele Rottweiler ihr persönliches Wissen und ihre Erinnerung eingebracht haben, das wäre mein Wunsch. |/RECHTS|

Dieser Textblock wird im Browser folgendermaßen ausgegeben:

Die Idee zu den Roftweiler Bildern kam mir, als mir der Name eines Schreibwarenhändlers in der Waldtorstraße nicht mehr einfallen wollte. Ich bin an diesem Geschäft vor Jahren so oft auf meinem Weg zur Schule vorbeigegangen und doch fiel mir nicht mal mehr sein Name ein (er hieß übrigens Breidbach). Aber vielleicht kennt ja der eine oder andere Besucher dieser Seiten den Schreibwarenhändler oder andere mir unbekannte Fakten und ist bereit mich zu unterstützen. Vielleicht entsteht mit der Zeit eine kleine Datenbank über die Stadt Rottweil, an der möglichst viele Rottweiler ihr persönliches Wissen und ihre Erinnerung eingebracht haben, das wäre mein Wunsch.

*Abbildung: Rechtsbündige Textausgabe*

# **Textausrichtung ZENTRIERT**

Durch die Angabe von *|ZENT|* und *|/ZENT|* kann ein Absatz *zentriert* ausgegeben werden.

Beispiel:

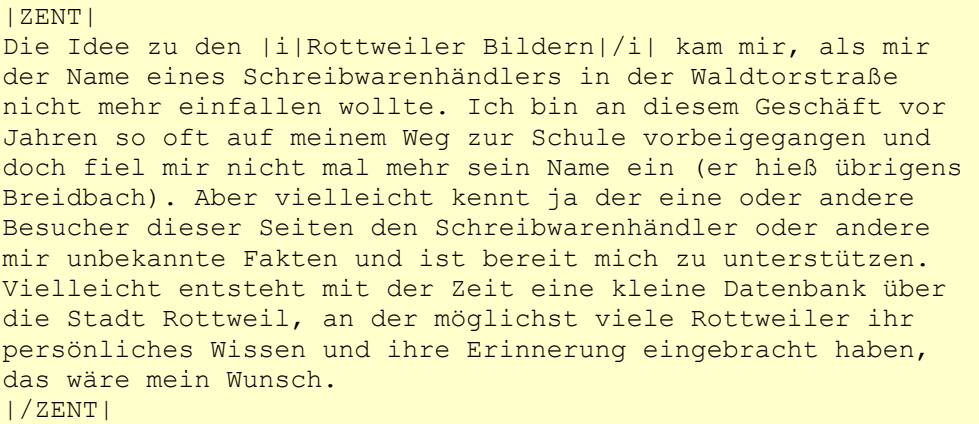

Dieser Textblock wird im Browser folgendermaßen ausgegeben:

Die Idee zu den Roftweiler Bildern kam mir, als mir der Name eines Schreibwarenhändlers in der Waldtorstraße nicht mehr einfallen wollte. Ich bin an diesem Geschäft vor Jahren so oft auf meinem Weg zur Schule vorbeigegangen und doch fiel mir nicht mal mehr sein Name ein (er hieß übrigens Breidbach). Äber vielleicht kennt ja der eine oder andere Besucher dieser Seiten den Schreibwarenhändler oder andere mir unbekannte Fakten und ist bereit mich zu unterstützen. Vielleicht entsteht mit der Zeit eine kleine Datenbank über die Stadt Rottweil, an der möglichst viele Rottweiler ihr persönliches Wissen und ihre Erinnerung eingebracht haben, das wäre mein Wunsch.

*Abbildung: Zentrierte Textausgabe*

# **Textausrichtung BLOCKSATZ**

Durch die Angabe von *|BLOCK|* und *|/BLOCK|* kann ein Absatz im *Blocksatz* (links- und rechtsbündig) ausgegeben werden.

*Beispiel:*

|BLOCK| Die Idee zu den |i|Rottweiler Bildern|/i| kam mir, als mir der Name eines Schreibwarenhändlers in der Waldtorstraße nicht mehr einfallen wollte. Ich bin an diesem Geschäft vor Jahren so oft auf meinem Weg zur Schule vorbeigegangen und doch fiel mir nicht mal mehr sein Name ein (er hieß übrigens Breidbach). Aber vielleicht kennt ja der eine oder andere Besucher dieser Seiten den Schreibwarenhändler oder andere mir unbekannte Fakten und ist bereit mich zu unterstützen. Vielleicht entsteht mit der Zeit eine kleine Datenbank über die Stadt Rottweil, an der möglichst viele Rottweiler ihr persönliches Wissen und ihre Erinnerung eingebracht haben, das wäre mein Wunsch. |/BLOCK|

Dieser Textblock wird im Browser folgendermaßen ausgegeben:

Die Idee zu den Roftweiler Bildern kam mir, als mir der Name eines Schreibwarenhändlers in der Waldtorstraße nicht mehr einfallen wollte. Ich bin an diesem Geschäft vor Jahren so oft auf meinem Weg zur Schule vorbeigegangen und doch fiel mir nicht mal mehr sein Name ein (er hieß übrigens Breidbach). Aber vielleicht kennt ja der eine oder andere Besucher dieser Seiten den Schreibwarenhändler oder andere mir unbekannte Fakten und ist bereit mich zu unterstützen. Vielleicht entsteht mit der Zeit eine kleine Datenbank über die Stadt Rottweil, an der möglichst viele Rottweiler ihr persönliches Wissen und ihre Erinnerung eingebracht haben, das wäre mein Wunsch.

*Abbildung: Textausgabe im Blocksatz*

# **Fettschrift**

Eine Textpassage kann mit *Fettschrift* ausgegeben werden, wenn diese Textpassage mit *|b|* und *|/b|* eingeklammert wird.

Beispiel:

```
Die Idee zu den |b|Rottweiler Bildern|/b| kam mir, als mir 
der Name eines Schreibwarenhändlers in der Waldtorstraße 
nicht mehr einfallen wollte. Ich bin an diesem Geschäft vor 
Jahren so oft auf meinem Weg zur Schule vorbeigegangen und 
doch fiel mir nicht mal mehr sein Name ein (er hieß übrigens 
Breidbach).
```
Die Ausgabe dieses Textblocks im Browser sieht dann so aus:

Die Idee zu den Rottweiler Bildern kam mir, als mir der Name eines Schreibwarenhändlers in der Waldtorstraße nicht mehr einfallen wollte. Ich bin an diesem Geschäft vor Jahren so oft auf meinem Weg zur Schule vorbeigegangen und doch fiel mir nicht mal mehr sein Name ein (er hieß übrigens Breidbach).

*Abbildung: Fettschrift*

## **Kursivschrift**

Eine Textpassage kann mit *Kursivschrift* ausgegeben werden, wenn diese Textpassage mit *|i|* und *|/i|* eingeklammert wird.

Beispiel:

```
Die Idee zu den |i|Rottweiler Bildern|/i| kam mir, als mir 
der Name eines Schreibwarenhändlers in der Waldtorstraße 
nicht mehr einfallen wollte. Ich bin an diesem Geschäft vor 
Jahren so oft auf meinem Weg zur Schule vorbeigegangen und 
doch fiel mir nicht mal mehr sein Name ein (er hieß übrigens 
Breidbach).
```
Die Ausgabe dieses Textblocks im Browser sieht dann so aus:

Die Idee zu den Roftweiler Bildern kam mir, als mir der Name eines Schreibwarenhändlers in der Waldtorstraße nicht mehr einfallen wollte. Ich bin an diesem Geschäft vor Jahren so oft auf meinem Weg zur Schule vorbeigegangen und doch fiel mir nicht mal mehr sein Name ein (er hieß übrigens Breidbach).

*Abbildung: Kursivschrift*

# **Unterstrichener Text**

Eine Textpassage kann *unterstrichen* ausgegeben werden, wenn diese Textpassage mit *|u|* und *|/u|* eingeklammert wird.

Beispiel:

```
Die Idee zu den |u|Rottweiler Bildern|/u| kam mir, als mir 
der Name eines Schreibwarenhändlers in der Waldtorstraße 
nicht mehr einfallen wollte. Ich bin an diesem Geschäft vor 
Jahren so oft auf meinem Weg zur Schule vorbeigegangen und 
doch fiel mir nicht mal mehr sein Name ein (er hieß übrigens 
Breidbach).
```
Die Ausgabe dieses Textblocks im Browser sieht dann so aus:

Die Idee zu den Rottweiler Bildern kam mir, als mir der Name eines Schreibwarenhändlers in der Waldtorstraße nicht mehr einfallen wollte, Ich bin an diesem Geschäft vor Jahren so oft auf meinem Weg zur Schule vorbeigegangen und doch fiel mir nicht mal mehr sein Name ein (er hieß übrigens Breidbach).

*Abbildung: Unterstrichener Text*

## **Hochgestellter Text**

Eine Textpassage kann *hochgestellt* ausgegeben werden, wenn diese Textpassage mit *|sup|* und *|/sup|* eingeklammert wird.

Beispiel:

```
Die Idee zu den |sup|Rottweiler Bildern|/sup| kam mir, als mir 
der Name eines Schreibwarenhändlers in der Waldtorstraße 
nicht mehr einfallen wollte. Ich bin an diesem Geschäft vor 
Jahren so oft auf meinem Weg zur Schule vorbeigegangen und 
doch fiel mir nicht mal mehr sein Name ein (er hieß übrigens 
Breidbach).
```
Die Ausgabe dieses Textblocks im Browser sieht dann so aus:

Die Idee zu den <sup>Rottweiler Bildem</sup> kam mir, als mir der Name eines Schreibwarenhändlers in der Waldtorstraße nicht mehr einfallen wollte, Ich bin an diesem Geschäft vor Jahren so oft auf meinem Weg zur Schule vorbeigegangen und doch fiel mir nicht mal mehr sein Name ein (er hieß übrigens Breidbach).

#### *Abbildung: Hochgestellter Text*

Hochgestellter Text kann gut für Einheiten wie m<sup>2</sup> und m<sup>3</sup> verwendet werden.

# **Tiefgestellter Text**

Eine Textpassage kann *tiefgestellt* ausgegeben werden, wenn diese Textpassage mit *|sub|* und *|/sub|* eingeklammert wird.

Beispiel:

```
Die Idee zu den |sub|Rottweiler Bildern|/sub| kam mir, als mir 
der Name eines Schreibwarenhändlers in der Waldtorstraße 
nicht mehr einfallen wollte. Ich bin an diesem Geschäft vor 
Jahren so oft auf meinem Weg zur Schule vorbeigegangen und 
doch fiel mir nicht mal mehr sein Name ein (er hieß übrigens 
Breidbach).
```
Die Ausgabe dieses Textblocks im Browser sieht dann so aus:

Die Idee zu den Rottweiler Bildern kam mir, als mir der Name eines Schreibwarenhändlers in der Waldtorstraße nicht mehr einfallen wollte, Ich bin an diesem Geschäft vor Jahren so oft auf meinem Weg zur Schule vorbeigegangen und doch fiel mir nicht mal mehr sein Name ein (er hieß übrigens Breidbach).

*Abbildung: Tiefgestellter Text*

## **Wahl des Fonts**

Eine Textpassage kann mit einem bestimmten *Font* ausgegeben werden, wenn diese Textpassage mit *|font|* und *|/font|* eingeklammert wird.

Beispiel:

```
Die Idee zu den |font|Arial|5|Rottweiler Bildern|/font| kam mir, als mir 
der Name eines Schreibwarenhändlers in der Waldtorstraße 
nicht mehr einfallen wollte. Ich bin an diesem Geschäft vor 
Jahren so oft auf meinem Weg zur Schule vorbeigegangen und 
doch fiel mir nicht mal mehr sein Name ein (er hieß übrigens 
Breidbach).
```
Nach dem Schlüsselwort *font* muss der *Fontname* (im Beispiel Arial) und die *Fontgröße* (im Beispiel 5) angegeben werden. Die Ausgabe dieses Textblocks im Browser sieht dann so aus:

 $|$ Die Idee zu den  $\mathsf{Rottweiler}$   $\mathsf{Bilder}$  kam mir, als mir der Name eines Schreibwarenhändlers in der Waldtorstraße nicht mehr einfallen wollte. Ich bin an diesem Geschäft vor Jahren so oft auf meinem Weg zur Schule vorbeigegangen und doch fiel mir nicht mal mehr sein Name ein (er hieß übrigens Breidbach).

*Abbildung: Wahl des Fonts*

Die normale Fontgröße ist *3*, *1* ergibt winzigen Text, *5* ergibt recht großen Text.

## **Wahl des Fontnamens**

Eine Textpassage kann mit einem bestimmten *Fontnamen* ausgegeben werden, wenn diese Textpassage mit *|fontname|* und *|/font|* eingeklammert wird.

Beispiel:

```
Die Idee zu den |fontname|Garamond|Rottweiler Bildern|/font| kam mir,
als mir der Name eines Schreibwarenhändlers in der Waldtorstraße 
nicht mehr einfallen wollte. Ich bin an diesem Geschäft vor 
Jahren so oft auf meinem Weg zur Schule vorbeigegangen und 
doch fiel mir nicht mal mehr sein Name ein (er hieß übrigens 
Breidbach).
```
Nach dem Schlüsselwort *fontname* muss der *Fontname* (im Beispiel Garamond) angegeben werden, die bisherige *Fontgröße* wird beibehalten. Die Ausgabe dieses Textblocks im Browser sieht dann so aus:

Die Idee zu den Rottweiler Bildem kam mir, als mir der Name eines Schreibwarenhändlers in der Waldtorstraßel nicht mehr einfallen wollte, Ich bin an diesem Geschäft vor Jahren so oft auf meinem Weg zur Schule vorbeigegangen und doch fiel mir nicht mal mehr sein Name ein (er hieß übrigens Breidbach).

*Abbildung: Wahl des Fontnamens*

## **Wahl der Fontgröße**

Eine Textpassage kann mit einem bestimmten *Fontgröße* ausgegeben werden, wenn diese Textpassage mit *|fontsize|* und *|/font|* eingeklammert wird.

Beispiel:

```
Die Idee zu den | fontsize|6| Rottweiler Bildern|/font| kam mir,
als mir der Name eines Schreibwarenhändlers in der Waldtorstraße 
nicht mehr einfallen wollte. Ich bin an diesem Geschäft vor 
Jahren so oft auf meinem Weg zur Schule vorbeigegangen und 
doch fiel mir nicht mal mehr sein Name ein (er hieß übrigens 
Breidbach).
```
Nach dem Schlüsselwort *fontsize* muss die *Fontgröße* (im Beispiel 6) angegeben werden, die bisherige *Fontart* wird beibehalten. Die Fontgröße muss eine Zahl zwischen 1 und 7 sein. Die Ausgabe dieses Textblocks im Browser sieht dann so aus:

Die Idee zu den Rottweiler Bildern kam mir, als mir der Name eines Schreibwarenhändlers in der Waldtorstraße nicht mehr einfallen wollte. Ich bin an diesem Geschäft vor Jahren so oft auf meinem Weg zur Schule vorbeigegangen und doch fiel mir nicht mal mehr sein Name ein (er hieß übrigens Breidbach).

*Abbildung: Wahl der Fontgröße*

# **Wahl der Schriftfarbe**

Die Farbe der Schrift kann mit den Kommandos |color| und |/color| eingestellt werden.

Beispiel:

```
Die Idee zu den | color|880000| Rottweiler Bildern|/ color| kam mir,
als mir der Name eines Schreibwarenhändlers in der Waldtorstraße 
nicht mehr einfallen wollte. Ich bin an diesem Geschäft vor 
Jahren so oft auf meinem Weg zur Schule vorbeigegangen und 
doch fiel mir nicht mal mehr sein Name ein (er hieß übrigens 
Breidbach).
```
Dieser Textblock wird folgendermaßen ausgegeben:

Die Idee zu den Rottweiler Bildern kam mir, als mir der Name eines Schreibwarenhändlers in der Waldtorstraße nicht mehr einfallen wollte. Ich bin an diesem Geschäft vor Jahren so oft auf meinem Weg zur Schule vorbeigegangen und doch fiel mir nicht mal mehr sein Name ein (er hieß übrigens Breidbach).

*Abbildung: Wahl der Schriftfarbe*

Die Farbe selbst wird durch eine sechsstellige, hexadezimale Zeichenkette definiert. Die ersten beiden Ziffern definieren den *Rotanteil*, die mittleren beiden Ziffern den *Grünanteil* und die letzten beiden Ziffern definieren den *Blauanteil* der Farbe.

Beispiel:

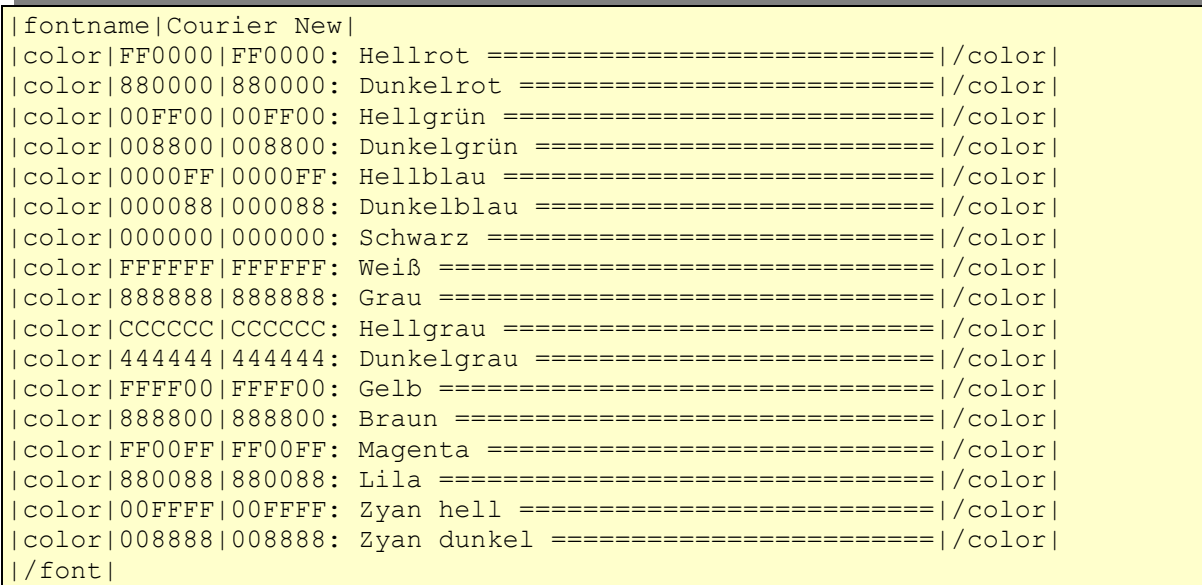

Dieser NLH-Code ergibt im Browser die folgende Ausgabe:

## **Farben**

```
FF0000: Hellrot ==============================
880000: Dunkelrot ===========================
OOFFOO: Hellgrün ============================
008800: Dunkelgrün ==========================
0000FF: Hellblau ============================
000088: Dunkelblau ==========================
000000: Schwarz =============================
888888: Grau =================================
444444: Dunkelgrau ===========================
888800: Braun ===============================
FFOOFF: Magenta =============================
880088: Lila ================================
00FFFF: Zyan hell ===========================<br>008888: Zyan dunkel =========================
```
*Abbildung: Einige Schriftfarben*

# *Tipps und Empfehlungen*

## **Wie erreiche ich die spezielle Copyright-Formatierung in Bildunterschriften?**

Beispiel:

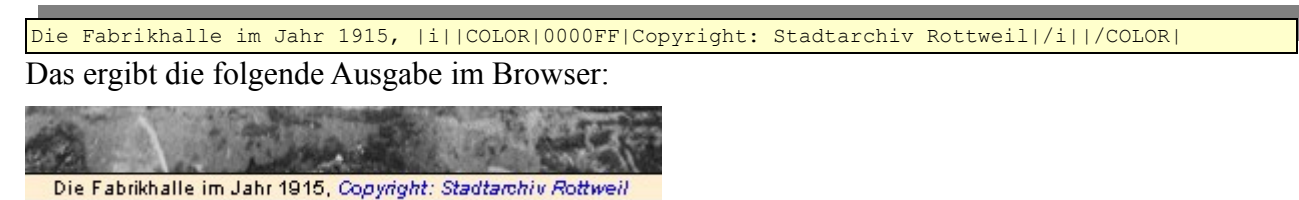

*Abbildung: Die Copyright-Formatierung*

## **Vermeiden Sie möglichst fixe Zeilenumbrüche**

Immer wenn Sie beim Erstellen des Textes für Ihre neue Seite die *Eingabetaste* (*Return-Taste*) drücken, wird ein sogenannter *fixer Zeilenumbruch* im Text eingefügt, das bedeutet, dass der Text an dieser Stelle immer umgebrochen wird und eine neue Zeile beginnt. Vermeiden Sie es auf jeden Fall, nach jeder Zeile einen fixen Zeilenumbruch einzufügen, denn normalerweise bricht der Browser eine Textzeile selbständig um, wenn das Ende der Zeile erreicht ist. Auch wenn Sie im Eingabeformular für eine neue Unterseite einen Textschreiben, wird er automatisch umgebrochen, wenn das Ende des Eingabefeldes erreicht wird, Sie müssen die Eingabetaste nicht betätigen! Nur wenn Sie einen neuen Absatz beginnen wollen, müssen Sie die Eingabetaste drücken.

Übrigens gibt es eine spezielle Textformatierung mit der ein fixer Zeilenumbruch definiert wird:

Zeile 1|UMBRUCH|Zeile 2|UMBRUCH|Zeile 3|UMBRUCH|

*Abbildung: Definition fixer Zeilenumbrüche mit* **|UMBRUCH|**

An jeder Stelle im Text an der Sie *|UMBRUCH|* einfügen, erfolgt später ein fixer Zeilenumbruch.

Beachten Sie bitte, dass jedes Drücken der Eingabetaste im Formular zum Erstellen einer neuer Seite automatisch in die Textformatierung *|UMBRUCH|* gewandelt wird.